# **nvchecker**

*Release 2.11dev*

**unknown**

**Nov 20, 2022**

## **CONTENTS**

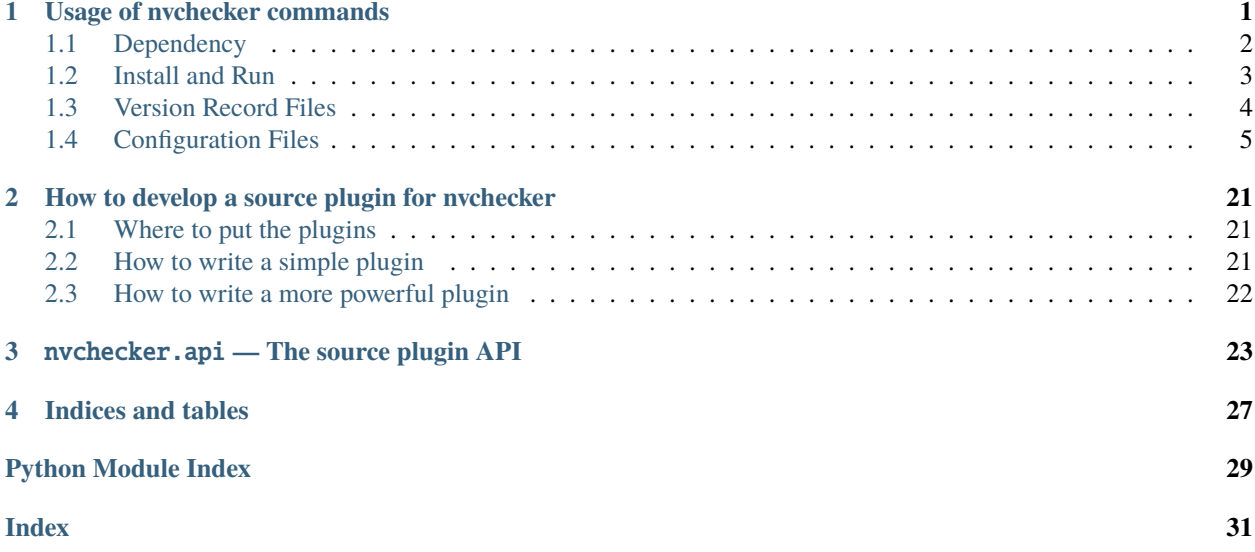

### **CHAPTER**

## **USAGE OF NVCHECKER COMMANDS**

<span id="page-4-0"></span>**nvchecker** (short for *new version checker*) is for checking if a new version of some software has been released. This is the version 2.0 branch. For the old version 1.x, please switch to the v1.x branch.

- *[Dependency](#page-5-0)*
- *[Install and Run](#page-6-0)*
	- **–** *[JSON logging](#page-6-1)*
	- **–** *[Upgrade from 1.x version](#page-7-1)*
- *[Version Record Files](#page-7-0)*
	- **–** *The* nvtake *[Command](#page-7-2)*
	- **–** *The* nvcmp *[Command](#page-7-3)*
- *[Configuration Files](#page-8-0)*
	- **–** *[Configuration Table](#page-8-1)*
	- **–** *[Global Options](#page-8-2)*
	- **–** *[List Options](#page-9-0)*
	- **–** *[Search in a Webpage](#page-10-0)*
	- **–** *[Search in an HTTP header](#page-10-1)*
	- **–** *[Search with an HTML Parser](#page-11-0)*
	- **–** *[Find with a Command](#page-11-1)*
	- **–** *[Check AUR](#page-11-2)*
	- **–** *[Check GitHub](#page-12-0)*
	- **–** *[Check Gitea](#page-13-0)*
	- **–** *[Check BitBucket](#page-13-1)*
	- **–** *[Check GitLab](#page-14-0)*
	- **–** *[Check PyPI](#page-14-1)*
	- **–** *[Check RubyGems](#page-15-0)*
- **–** *[Check NPM Registry](#page-15-1)*
- **–** *[Check Hackage](#page-15-2)*
- **–** *[Check CPAN](#page-15-3)*
- **–** *[Check CRAN](#page-16-0)*
- **–** *[Check Packagist](#page-16-1)*
- **–** *[Check crates.io](#page-16-2)*
- **–** *[Check Local Pacman Database](#page-16-3)*
- **–** *[Check Arch Linux official packages](#page-16-4)*
- **–** *[Check Debian Linux official packages](#page-17-0)*
- **–** *[Check Ubuntu Linux official packages](#page-17-1)*
- **–** *[Check Repology](#page-17-2)*
- **–** *[Check Anitya](#page-18-0)*
- **–** *[Check Android SDK](#page-18-1)*
- **–** *[Check Sparkle framework](#page-18-2)*
- **–** *[Check Pagure](#page-18-3)*
- **–** *[Check APT repository](#page-19-0)*
- **–** *[Check Git repository](#page-19-1)*
- **–** *[Check container registry](#page-20-0)*
- **–** *[Check ALPM database](#page-20-1)*
- **–** *[Check Open Vsx](#page-21-0)*
- **–** *[Check Visual Studio Code Marketplace](#page-21-1)*
- **–** *[Combine others' results](#page-21-2)*
- **–** *[Manually updating](#page-22-0)*
- **–** *[Extending](#page-22-1)*

## <span id="page-5-0"></span>**1.1 Dependency**

- Python 3.7+
- Python library: structlog, tomli, appdirs
- One of these Python library combinations (ordered by preference):
	- **–** tornado + pycurl
	- **–** aiohttp
	- **–** httpx with http2 support (experimental; only latest version is supported)
	- **–** tornado
- All commands used in your software version configuration files

## <span id="page-6-0"></span>**1.2 Install and Run**

To install:

```
pip3 install nvchecker
```
To use the latest code, you can also clone this repository and run:

```
python3 setup.py install
```
To see available options:

nvchecker --help

Run with one or more software version files:

```
nvchecker -c config_file.toml
```
A simple config file may look like:

```
[nvchecker]
source = "github"github = "lilydjwg/nvchecker"
[python-toml]
source = "pypi"
pypi = "toml"
```
You normally will like to specify some "version record files"; see below.

### <span id="page-6-1"></span>**1.2.1 JSON logging**

With --logger=json or --logger=both, you can get a structured logging for programmatically consuming. You can use --json-log-fd=FD to specify the file descriptor to send logs to (take care to do line buffering). The logging level option (-l or --logging) doesn't take effect with this.

The JSON log is one JSON string per line. The following documented events and fields are stable, undocumented ones may change without notice.

#### **event=updated**

An update is detected. Fields name, old\_version and version are available. old\_version maybe null.

#### **event=up-to-date**

There is no update. Fields name and version are available.

### **event=no-result**

No version is detected. There may be an error. Fields name is available.

#### **level=error**

There is an error. Fields name and exc\_info may be available to give further information.

### <span id="page-7-1"></span>**1.2.2 Upgrade from 1.x version**

There are several backward-incompatible changes from the previous 1.x version.

- 1. Version 2.x requires Python 3.7+ to run.
- 2. The command syntax changes a bit. You need to use a -c switch to specify your software version configuration file (or use the default).
- 3. The configuration file format has been changed from ini to [toml.](https://toml.io/) You can use the nvchecker-ini2toml script to convert your old configuration files. However, comments and formatting will be lost, and some options may not be converted correctly.
- 4. Several options have been renamed. max\_concurrent to max\_concurrency, and all option names have their - be replaced with  $\overline{\phantom{a}}$ .
- 5. All software configuration tables need a source option to specify which source is to be used rather than being figured out from option names in use. This enables additional source plugins to be discovered.
- 6. The version record files have been changed to use JSON format (the old format will be converted on writing).
- 7. The vcs source is removed. (It's available inside [lilac](https://github.com/archlinuxcn/lilac) at the moment.) A git source is provided.
- 8. include\_tags\_pattern and ignored\_tags are removed. Use *[List Options](#page-9-0)* instead.

## <span id="page-7-0"></span>**1.3 Version Record Files**

Version record files record which version of the software you know or is available. They are a simple JSON object mapping software names to known versions.

### <span id="page-7-2"></span>**1.3.1 The** nvtake **Command**

This command helps to manage version record files. It reads both old and new version record files, and a list of names given on the commandline. It then update the versions of those names in the old version record file.

This helps when you have known (and processed) some of the updated software, but not all. You can tell nvchecker that via this command instead of editing the file by hand.

This command will help most if you specify where you version record files are in your config file. See below for how to use a config file.

### <span id="page-7-3"></span>**1.3.2 The** nvcmp **Command**

This command compares the newver file with the oldver one and prints out any differences as updates, e.g.:

```
$ nvcmp -c sample_source.toml
Sparkle Test App None -> 2.0
test 0.0 \rightarrow 0.1
```
## <span id="page-8-0"></span>**1.4 Configuration Files**

The software version source files are in [toml](https://toml.io/) format. The *key name* is the name of the software. Following fields are used to tell nvchecker how to determine the current version of that software.

See sample source.toml for an example.

### <span id="page-8-1"></span>**1.4.1 Configuration Table**

A special table named \_\_config\_\_ provides some configuration options.

Relative path are relative to the source files, and  $\sim$  and environmental variables are expanded.

Currently supported options are:

### **oldver**

Specify a version record file containing the old version info.

### **newver**

Specify a version record file to store the new version info.

### **proxy**

The HTTP proxy to use. The format is proto://host:port, e.g. http://localhost:8087. Different backends have different level support for this, e.g. with pycurl you can use socks5h://host:port proxies.

### **max\_concurrency**

Max number of concurrent jobs. Default: 20.

### **http\_timeout**

Time in seconds to wait for HTTP requests. Default: 20.

### **keyfile**

Specify a toml config file containing key (token) information. This file should contain a keys table, mapping key names to key values. See specific source for the key name(s) to use.

Sample keyfile.toml:

```
[keys]
# https://github.com/settings/tokens
# scope: repo -> public_repo
github = "ghp_{\text{1}}<stripped>"
```
### <span id="page-8-2"></span>**1.4.2 Global Options**

The following options apply to every check sources. You can use them in any item in your configuration file.

### **prefix**

Strip the prefix string if the version string starts with it. Otherwise the version string is returned as-is.

### **from\_pattern, to\_pattern**

Both are Python-compatible regular expressions. If from\_pattern is found in the version string, it will be replaced with to\_pattern.

If from\_pattern is not found, the version string remains unchanged and no error is emitted.

### **missing\_ok**

Suppress warnings and errors if a version checking module finds nothing. Currently only regex supports it.

#### **proxy**

The HTTP proxy to use. The format is proto://host:port, e.g. http://localhost:8087. Different backends have different level support for this, e.g. with pycurl you can use socks5h://host:port proxies.

Set it to "" (empty string) to override the global setting.

This only works when the source implementation uses the builtin HTTP client, and doesn't work with the aur source because it's batched (however the global proxy config still applies).

#### **user\_agent**

The user agent string to use for HTTP requests.

### **tries**

Try specified times when a network error occurs. Default is 1.

This only works when the source implementation uses the builtin HTTP client.

### **httptoken**

A personal authorization token used to fetch the url with the Authorization header. The type of token depends on the authorization required.

- For Bearer token set : Bearer <Your\_bearer\_token>
- For Basic token set : Basic <Your\_base64\_encoded\_token>

In the keyfile add httptoken\_{name} token.

### **verify\_cert**

Whether to verify the HTTPS certificate or not. Default is true.

If both prefix and from\_pattern/to\_pattern are used, from\_pattern/to\_pattern are ignored. If you want to strip the prefix and then do something special, just use from\_pattern/to\_pattern. For example, the transformation of  $v1_1_0 => 1.1.0$  can be achieved with from pattern =  $v(\dagger)(\dagger)(\dagger)(\dagger)$  and to pattern = '\1. \2.\3'. (Note that in TOML it's easiler to write regexes in single quotes so you don't need to escape \.)

### <span id="page-9-0"></span>**1.4.3 List Options**

The following options apply to sources that return a list. See individual source tables to determine whether they are supported.

### **include\_regex**

Only consider version strings that match the given regex. The whole string should match the regex. Be sure to use .\* when you mean it!

### **exclude\_regex**

Don't consider version strings that match the given regex. The whole string should match the regex. Be sure to use .\* when you mean it! This option has higher precedence that include\_regex; that is, if matched by this one, it's excluded even it's also matched by include\_regex.

### **sort\_version\_key**

Sort the version string using this key function. Choose among parse\_version, vercmp and awesomeversion. Default value is parse\_version. parse\_version uses an old version of pkg\_resources.parse\_version. vercmp uses pyalpm.vercmp. awesomeversion uses [awesomeversion.](https://github.com/ludeeus/awesomeversion)

#### **ignored**

Version strings that are explicitly ignored, separated by whitespace. This can be useful to avoid some known mis-named versions, so newer ones won't be "overridden" by the old broken ones.

### <span id="page-10-0"></span>**1.4.4 Search in a Webpage**

 $source = "reqex"$ 

Search through a specific webpage for the version string. This type of version finding has these fields:

**url**

The URL of the webpage to fetch.

#### **encoding**

(*Optional*) The character encoding of the webpage, if latin1 is not appropriate.

**regex**

A regular expression used to find the version string.

It can have zero or one capture group. The capture group or the whole match is the version string.

When multiple version strings are found, the maximum of those is chosen.

### **post\_data**

(*Optional*) When present, a POST request (instead of a GET) will be used. The value should be a string containing the full body of the request. The encoding of the string can be specified using the post\_data\_type option.

#### **post\_data\_type**

(*Optional*) Specifies the Content-Type of the request body (post\_data). By default, this is application/ x-www-form-urlencoded.

This source supports *[List Options](#page-9-0)*.

### <span id="page-10-1"></span>**1.4.5 Search in an HTTP header**

source = "httpheader"

Send an HTTP request and search through a specific header.

#### **url**

The URL of the HTTP request.

**regex**

**header**

A regular expression used to find the version string.

It can have zero or one capture group. The capture group or the whole match is the version string.

(*Optional*) The header to look at. Default is Location. Another useful header is Content-Disposition.

When multiple version strings are found, the maximum of those is chosen.

**method**

(*Optional*) The HTTP method to use. Default is HEAD.

### **follow\_redirects**

(*Optional*) Whether to follow 3xx HTTP redirects. Default is false. If you are looking at a Location header, you shouldn't change this.

### <span id="page-11-0"></span>**1.4.6 Search with an HTML Parser**

source = "htmlparser"

Send an HTTP request and search through the body a specific xpath.

#### **url**

The URL of the HTTP request.

#### **xpath**

An xpath expression used to find the version string.

### **post\_data**

(*Optional*) When present, a POST request (instead of a GET) will be used. The value should be a string containing the full body of the request. The encoding of the string can be specified using the post\_data\_type option.

#### **post\_data\_type**

(*Optional*) Specifies the Content-Type of the request body (post\_data). By default, this is application/ x-www-form-urlencoded.

Note: An additional dependency "lxml" is required.

### <span id="page-11-1"></span>**1.4.7 Find with a Command**

source  $=$  "cmd"

Use a shell command line to get the version. The output is striped first, so trailing newlines do not bother.

#### **cmd**

The command line to use. This will run with the system's standard shell (i.e. /bin/sh).

### <span id="page-11-2"></span>**1.4.8 Check AUR**

source  $=$  "aur"

Check [Arch User Repository](https://aur.archlinux.org/) for updates. Per-item proxy setting doesn't work for this because several items will be batched into one request.

#### **aur**

The package name in AUR. If empty, use the name of software (the *table name*).

#### **strip\_release**

Strip the release part.

#### **use\_last\_modified**

Append last modified time to the version.

### <span id="page-12-0"></span>**1.4.9 Check GitHub**

source  $=$  "github"

Check [GitHub](https://github.com/) for updates. The version returned is in date format %Y%m%d.%H%M%S, e.g. 20130701.012212, unless use\_latest\_release or use\_max\_tag is used. See below.

### **github**

The github repository, with author, e.g. lilydjwg/nvchecker.

### **branch**

Which branch to track? Default: the repository's default.

### **path**

Only commits containing this file path will be returned.

### **use\_latest\_release**

Set this to true to check for the latest release on GitHub.

GitHub releases are not the same with git tags. You'll see big version names and descriptions in the release page for such releases, e.g. [zfsonlinux/zfs's,](https://github.com/zfsonlinux/zfs/releases) and those small ones like [nvchecker's](https://github.com/lilydjwg/nvchecker/releases) are only git tags that should use use\_max\_tag below.

Will return the release name instead of date.

### **use\_latest\_tag**

Set this to true to check for the latest tag on GitHub.

This requires a token because it's using the v4 GraphQL API.

### **query**

When use\_latest\_tag is true, this sets a query for the tag. The exact matching method is not documented by GitHub.

### **use\_max\_tag**

Set this to true to check for the max tag on GitHub. Unlike use\_latest\_release, this option includes both annotated tags and lightweight ones, and return the largest one sorted by the sort\_version\_key option. Will return the tag name instead of date.

### **token**

A personal authorization token used to call the API.

An authorization token may be needed in order to use use\_latest\_tag or to request more frequently than anonymously.

To set an authorization token, you can set:

- a key named github in the keyfile
- the token option

This source supports *[List Options](#page-9-0)* when use\_max\_tag is set.

### <span id="page-13-0"></span>**1.4.10 Check Gitea**

 $source = "gitea"$ 

Check [Gitea](https://gitea.com/) for updates. The version returned is in date format %Y%m%d, e.g. 20130701, unless use\_max\_tag is used. See below.

#### **gitea**

The gitea repository, with author, e.g. gitea/tea.

### **branch**

Which branch to track? Default: the repository's default.

### **use\_max\_tag**

Set this to true to check for the max tag on Gitea. Will return the biggest one sorted by old pkg\_resources. parse\_version. Will return the tag name instead of date.

### **host**

Hostname for self-hosted Gitea instance.

#### **token**

Gitea authorization token used to call the API.

To set an authorization token, you can set:

- a key named gitea\_{host} in the keyfile, where host is all-lowercased host name
- the token option

This source supports *[List Options](#page-9-0)* when use\_max\_tag is set.

### <span id="page-13-1"></span>**1.4.11 Check BitBucket**

source = "bitbucket"

Check [BitBucket](https://bitbucket.org/) for updates. The version returned is in date format %Y%m%d, e.g. 20130701, unless use\_max\_tag is used. See below.

### **bitbucket**

The bitbucket repository, with author, e.g. lilydjwg/dotvim.

### **branch**

Which branch to track? Default: the repository's default.

#### **use\_max\_tag**

Set this to true to check for the max tag on BitBucket. Will return the biggest one sorted by old pkg\_resources.parse\_version. Will return the tag name instead of date.

### **use\_sorted\_tags**

If true, tags are queried and sorted according to the query and sort keys. Will return the tag name instead of the date.

**query**

A query string use to filter tags when use\_sorted\_tags set (see [here](https://developer.atlassian.com/cloud/bitbucket/rest/intro/#querying) for examples). The string does not need to be escaped.

**sort**

A field used to sort the tags when use\_sorted\_tags is set (see [here](https://developer.atlassian.com/cloud/bitbucket/rest/intro/#filtering) for examples). Defaults to -target.date (sorts tags in descending order by date).

**max\_page**

How many pages do we search for the max tag? Default is 3. This works when use\_max\_tag is set.

This source supports *[List Options](#page-9-0)* when use\_max\_tag or use\_sorted\_tags is set.

### <span id="page-14-0"></span>**1.4.12 Check GitLab**

 $source = "qitlab"$ 

Check [GitLab](https://gitlab.com/) for updates. The version returned is in date format %Y%m%d, e.g. 20130701, unless use\_max\_tag is used. See below.

### **gitlab**

```
The gitlab repository, with author, e.g. Deepin/deepin-music.
```
### **branch**

Which branch to track?

### **use\_max\_tag**

Set this to true to check for the max tag on GitLab. Will return the biggest one sorted by old pkg\_resources. parse\_version. Will return the tag name instead of date.

### **host**

Hostname for self-hosted GitLab instance.

### **token**

GitLab authorization token used to call the API.

To set an authorization token, you can set:

- a key named gitlab\_{host} in the keyfile, where host is all-lowercased host name
- the token option

This source supports *[List Options](#page-9-0)* when use\_max\_tag is set.

### <span id="page-14-1"></span>**1.4.13 Check PyPI**

```
source = "pypi"
```
Check [PyPI](https://pypi.python.org/) for updates.

### **pypi**

The name used on PyPI, e.g. PySide.

### **use\_pre\_release**

Whether to accept pre release. Default is false.

### <span id="page-15-0"></span>**1.4.14 Check RubyGems**

source  $=$  "gems"

Check [RubyGems](https://rubygems.org/) for updates.

### **gems**

The name used on RubyGems, e.g. sass.

This source supports *[List Options](#page-9-0)*.

### <span id="page-15-1"></span>**1.4.15 Check NPM Registry**

source  $=$  "npm"

Check [NPM Registry](https://registry.npmjs.org/) for updates.

### **npm**

The name used on NPM Registry, e.g. coffee-script.

To configure which registry to query, a source plugin option is available. You can specify like this:

```
[__config__.source.npm]
registry = "https://registry.npm.taobao.org"
```
### <span id="page-15-2"></span>**1.4.16 Check Hackage**

source = "hackage"

Check [Hackage](https://hackage.haskell.org/) for updates.

**hackage**

The name used on Hackage, e.g. pandoc.

### <span id="page-15-3"></span>**1.4.17 Check CPAN**

source  $=$  "cpan"

Check [MetaCPAN](https://metacpan.org/) for updates.

**cpan**

The name used on CPAN, e.g. YAML.

### <span id="page-16-0"></span>**1.4.18 Check CRAN**

source  $=$  "cran"

Check [CRAN](https://cran.r-project.org/web/packages/) for updates.

#### **cran**

The name used on CRAN, e.g. xml2.

### <span id="page-16-1"></span>**1.4.19 Check Packagist**

source = "packagist"

Check [Packagist](https://packagist.org/) for updates.

### **packagist**

The name used on Packagist, e.g. monolog/monolog.

### <span id="page-16-2"></span>**1.4.20 Check crates.io**

source = "cratesio"

Check [crates.io](https://crates.io/) for updates.

#### **cratesio**

The crate name on crates.io, e.g. tokio.

### <span id="page-16-3"></span>**1.4.21 Check Local Pacman Database**

```
source = "pacman"
```
This is used when you run nvchecker on an Arch Linux system and the program always keeps up with a package in your configured repositories for [Pacman.](https://wiki.archlinux.org/title/Pacman)

#### **pacman**

The package name to reference to.

### **strip\_release**

Strip the release part.

### <span id="page-16-4"></span>**1.4.22 Check Arch Linux official packages**

source =  $"archpkg"$ 

This enables you to track the update of [Arch Linux official packages,](https://www.archlinux.org/packages/) without needing of pacman and an updated local Pacman databases.

### **archpkg**

Name of the Arch Linux package.

### **strip\_release**

Strip the release part, only return part before -.

#### **provided**

Instead of the package version, return the version this package provides. Its value is what the package provides, and strip\_release takes effect too. This is best used with libraries.

### <span id="page-17-0"></span>**1.4.23 Check Debian Linux official packages**

source = "debianpkg"

This enables you to track the update of [Debian Linux official packages,](https://packages.debian.org) without needing of apt and an updated local APT database.

### **debianpkg**

Name of the Debian Linux source package.

#### **suite**

Name of the Debian release (jessie, wheezy, etc, defaults to sid)

#### **strip\_release**

Strip the release part.

### <span id="page-17-1"></span>**1.4.24 Check Ubuntu Linux official packages**

source = "ubuntupkg"

This enables you to track the update of [Ubuntu Linux official packages,](https://packages.ubuntu.com/) without needing of apt and an updated local APT database.

#### **ubuntupkg**

Name of the Ubuntu Linux source package.

### **suite**

Name of the Ubuntu release (xenial, zesty, etc, defaults to None, which means no limit on suite)

#### **strip\_release**

Strip the release part.

### <span id="page-17-2"></span>**1.4.25 Check Repology**

source = "repology"

This enables you to track updates from [Repology](https://repology.org/) (repology.org).

#### **repology**

Name of the project to check.

#### **repo**

Check the version in this repo. This field is required.

#### **subrepo**

Check the version in this subrepo. This field is optional. When omitted all subrepos are queried.

This source supports *[List Options](#page-9-0)*.

### <span id="page-18-0"></span>**1.4.26 Check Anitya**

 $source = "anitya"$ 

This enables you to track updates from [Anitya](https://release-monitoring.org/) (release-monitoring.org).

#### **anitya**

distro/package, where distro can be a lot of things like "fedora", "arch linux", "gentoo", etc. package is the package name of the chosen distribution.

### <span id="page-18-1"></span>**1.4.27 Check Android SDK**

source = "android\_sdk"

This enables you to track updates of Android SDK packages listed in sdkmanager --list.

### **android\_sdk**

The package path prefix. This value is matched against the path attribute in all <remotePackage> nodes in an SDK manifest XML. The first match is used for version comparisons.

#### **repo**

Should be one of addon or package. Packages in addon2-1.xml use addon and packages in repository2-1. xml use package.

#### **channel**

Choose the target channel from one of stable, beta, dev or canary. This option also accepts a commaseparated list to pick from multiple channels. For example, the latest unstable version is picked with beta,dev, canary. The default is stable.

#### **host\_os**

Choose the target OS for the tracked package from one of linux, macosx, windows. The default is linux. For OS-independent packages (e.g., Java JARs), this field is ignored.

This source supports *[List Options](#page-9-0)*.

### <span id="page-18-2"></span>**1.4.28 Check Sparkle framework**

source = "sparkle"

This enables you to track updates of macOS applications which using [Sparkle framework.](https://sparkle-project.org/)

### **sparkle**

The url of the sparkle appcast.

### <span id="page-18-3"></span>**1.4.29 Check Pagure**

source = "pagure"

This enables you to check updates from [Pagure.](https://pagure.io)

#### **pagure**

The project name, optionally with a namespace.

**host**

Hostname of alternative instance like src.fedoraproject.org.

This source returns tags and supports *[List Options](#page-9-0)*.

### <span id="page-19-0"></span>**1.4.30 Check APT repository**

source  $=$  "apt"

This enables you to track the update of an arbitrary APT repository, without needing of apt and an updated local APT database.

**pkg**

Name of the APT binary package.

### **srcpkg**

Name of the APT source package.

### **mirror**

URL of the repository.

### **suite**

Name of the APT repository release (jessie, wheezy, etc)

### **repo**

Name of the APT repository (main, contrib, etc, defaults to main)

**arch**

Architecture of the repository (i386, amd64, etc, defaults to amd64)

### **strip\_release**

Strip the release part.

Note that either pkg or srcpkg needs to be specified (but not both) or the item name will be used as pkg.

### <span id="page-19-1"></span>**1.4.31 Check Git repository**

source  $=$  "git"

This enables you to check tags or branch commits of an arbitrary git repository, also useful for scenarios like a github project having too many tags.

#### **git**

URL of the Git repository.

#### **use\_commit**

Return a commit hash instead of tags.

### **branch**

When use\_commit is true, return the commit on the specified branch instead of the default one.

When this source returns tags (use\_commit is not true) it supports *[List Options](#page-9-0)*.

### <span id="page-20-0"></span>**1.4.32 Check container registry**

source = "container"

This enables you to check tags of images on a container registry like Docker.

### **container**

The path for the container image. For official Docker images, use namespace library/ (e.g. library/python).

### **registry**

The container registry host. Default: docker.io

registry and container are the host and the path used in the pull command. Note that the docker command allows omitting some parts of the container name while this plugin requires the full name. If the host part is omitted, use docker.io, and if there is no slash in the path, prepend library/ to the path. Here are some examples:

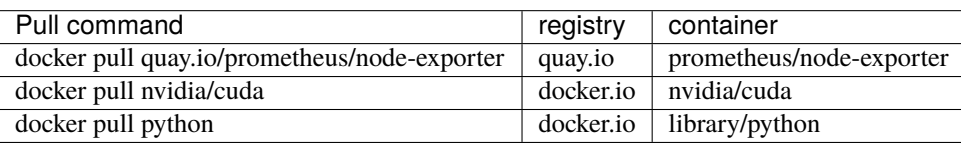

This source returns tags and supports *[List Options](#page-9-0)*.

### <span id="page-20-1"></span>**1.4.33 Check ALPM database**

$$
source = "alpm"
$$

Check package updates in a local ALPM database.

### **alpm**

Name of the package.

### **repo**

Name of the package repository in which the package resides. If not provided, nvchecker will use repos value, see below.

#### **repos**

An array of possible repositories in which the package may reside in, nvchecker will use the first repository which contains the package. If not provided, core, extra, community and multilib will be used, in that order.

### **dbpath**

Path to the ALPM database directory. Default: /var/lib/pacman. You need to update the database yourself.

### **strip\_release**

Strip the release part, only return the part before -.

### **provided**

Instead of the package version, return the version this package provides. Its value is what the package provides, and strip\_release takes effect too. This is best used with libraries.

### <span id="page-21-0"></span>**1.4.34 Check Open Vsx**

source = "openvsx"

Check [Open Vsx](https://open-vsx.org/) for updates.

### **openvsx**

The extension's Unique Identifier on open-vsx.org, e.g. ritwickdey.LiveServer.

### <span id="page-21-1"></span>**1.4.35 Check Visual Studio Code Marketplace**

source = "vsmarketplace"

Check [Visual Studio Code Marketplace](https://marketplace.visualstudio.com/vscode/) for updates.

### **vsmarketplace**

The extension's Unique Identifier on marketplace.visualstudio.com/vscode, e.g. ritwickdey.LiveServer.

### <span id="page-21-2"></span>**1.4.36 Combine others' results**

source = "combiner"

This source can combine results from other entries.

### **from**

A list of entry names to wait results for.

### **format**

A format string to combine the results into the final string.

Example:

```
[entry-1]
source = "cmd"
cmd = "echo 1"[entry-2]
source = "cmd"
cmd = "echo 2"[entry-3]
source = "combiner"
from = ["entry-1", "entry-2"]
format = "$1-$2"
```
### <span id="page-22-0"></span>**1.4.37 Manually updating**

 $source = "manual"$ 

This enables you to manually specify the version (maybe because you want to approve each release before it gets to the script).

### **manual**

The version string.

### <span id="page-22-1"></span>**1.4.38 Extending**

It's possible to extend the supported sources by writing plugins. See *[How to develop a source plugin for nvchecker](#page-24-0)* for documentation.

## <span id="page-24-0"></span>**HOW TO DEVELOP A SOURCE PLUGIN FOR NVCHECKER**

- *[Where to put the plugins](#page-24-1)*
- *[How to write a simple plugin](#page-24-2)*
- *[How to write a more powerful plugin](#page-25-0)*

Source plugins enable nvchecker to discover software version strings in additional ways.

## <span id="page-24-1"></span>**2.1 Where to put the plugins**

They are Python modules put in any directories named nvchecker\_source in sys.path. This is called namespace packages introduced by [PEP 420.](https://www.python.org/dev/peps/pep-0420/) For local use,  $\sim$ /.local/lib/pythonX.Y/site-packages/nvchecker\_source is a good place, or you can define the PYTHONPATH environment variable and put nvchecker source plugins there inside a nvchecker\_source directory.

Plugins are referenced by their names in the configuration file (source  $=$  "xxx"). If multiple plugins have the same name, the first one in sys.path will be used.

## <span id="page-24-2"></span>**2.2 How to write a simple plugin**

For simple situations, you need to define an async function with the following signature:

```
async def get_version(
 name: str, conf: Entry, *,
  cache: AsyncCache, keymanager: KeyManager,
  **kwargs,
 ) -> VersionResult:
  ...
```
Those types are imported from *nvchecker*.api.

name is the table keys in the configuration file, and conf is a dict of the content of that table. You should not modify this dict.

cache is an [AsyncCache](#page-26-1) object that caches results for you. Every plugin has its own cache object so that cache keys won't conflict.

keymanager is a [KeyManager](#page-27-0) object that you can call . get\_key(name) to get the key (token) from the keyfile.

There may be additional keyword arguments in the future so \*\*kwargs should be used.

If you want to send an HTTP request, it's preferred to use :meth: [cache.get\\_json](#page-27-2) or the :data: [nvchecker.api.](#page-27-3) [session](#page-27-3) object. It will use the auto-selected HTTP backend and handle the proxy option automatically.

For details about these objects, see [the API documentation](#page-26-0), or take existing source plugins as examples.

## <span id="page-25-0"></span>**2.3 How to write a more powerful plugin**

You may want more control in your source plugin, e.g. to do batch requests. To do this, you provide a class instead:

```
class Worker(BaseWorker):
 async def run(self) -> None:
    ...
```
You will have the following in the attributes:

```
token_q: Queue[bool],
result_q: Queue[RawResult],
tasks: List[Tuple[str, Entry]],
keymanager: KeyManager,
```
You are expected to process [tasks](#page-26-2) and put results in  $result_q$ . See nvchecker\_source/none.py for the simplest example, and nvchecker\_source/aur.py for a complete, batching example.

For details about these objects, see [the API documentation](#page-26-0).

You can also receive a configuration section from the configuration as  $\text{\textdots}$  config $\text{\textdots}$ .source.SOURCE\_NAME, where SOURCE\_NAME is what your plugin is called. This can be used to specify a mirror site for your plugin to use, e.g. the npm plugin accepts the following config:

```
[__config__.source.npm]
registry = "https://registry.npm.taobao.org"
```
When such a configuration exists for your plugin, you need to define a function named configure to receive it:

```
def configure(config):
  '''use the "config" dict in some way'''
  ...
```
### **CHAPTER**

### **THREE**

### NVCHECKER.API **— THE SOURCE PLUGIN API**

<span id="page-26-5"></span><span id="page-26-0"></span>exception nvchecker.api.TemporaryError(*code*, *message*, *response*)

A temporary error (e.g. network error) happens.

exception nvchecker.api.HTTPError(*code*, *message*, *response*)

An HTTP 4xx error happens

class nvchecker.api.BaseWorker(*task\_sem: [asyncio.Semaphore](https://docs.python.org/3.8/library/asyncio-sync.html#asyncio.Semaphore)*, *result\_q: Queue[*[RawResult](#page-26-4)*]*, *tasks: List[Tuple[\[str,](https://docs.python.org/3.8/library/stdtypes.html#str) Entry]]*, *keymanager:* [KeyManager](#page-27-0))

The base class for defining Worker classes for source plugins.

### task\_sem: [asyncio.Semaphore](https://docs.python.org/3.8/library/asyncio\unhbox \voidb@x \kern \z@ \char `\protect \discretionary {\char \defaulthyphenchar }{}{} sync.html#asyncio.Semaphore)

This is the rate-limiting semaphore. Workers should acquire it while doing one unit of work.

#### <span id="page-26-3"></span>result\_q: Queue[[RawResult](#page-26-4)]

Results should be put into this queue.

### <span id="page-26-2"></span>tasks: List[Tuple[\[str,](https://docs.python.org/3.8/library/stdtypes.html#str) Entry]]

A list of tasks for the Worker to complete. Every task consists of a tuple for the task name (table name in the configuration file) and the content of that table (as a [dict](https://docs.python.org/3.8/library/stdtypes.html#dict)).

#### keymanager: [KeyManager](#page-27-0)

The [KeyManager](#page-27-0) for retrieving keys from the keyfile.

### abstract async run()  $\rightarrow$  [None](https://docs.python.org/3.8/library/constants.html#None)

Run the [tasks](#page-26-2). Subclasses should implement this method.

#### <span id="page-26-4"></span>class nvchecker.api.RawResult(*name: [str](https://docs.python.org/3.8/library/stdtypes.html#str)*, *version: VersionResult*, *conf: Entry*)

The unprocessed result from a check.

Create new instance of RawResult(name, version, conf)

### property name

The name (table name) of the entry.

### property version

The result from the check.

### property conf

The entry configuration (table content) of the entry.

#### <span id="page-26-1"></span>class nvchecker.api.AsyncCache

A cache for use with async functions.

cache: [Dict\[](https://docs.python.org/3.8/library/typing.html#typing.Dict)[Hashable,](https://docs.python.org/3.8/library/typing.html#typing.Hashable) [Any\]](https://docs.python.org/3.8/library/typing.html#typing.Any)

### <span id="page-27-7"></span>lock: Lock

```
async get_json(url: str, *, headers: Dict[str,str] = \{f\} \rightarrowAny
```
Get specified url and return the response content as JSON.

The returned data will be cached for reuse.

async get(*key: [Hashable](https://docs.python.org/3.8/library/typing.html#typing.Hashable)*, *func: [Callable\[](https://docs.python.org/3.8/library/typing.html#typing.Callable)[\[Hashable\]](https://docs.python.org/3.8/library/typing.html#typing.Hashable), [Coroutine\[](https://docs.python.org/3.8/library/typing.html#typing.Coroutine)[Any,](https://docs.python.org/3.8/library/typing.html#typing.Any) [Any,](https://docs.python.org/3.8/library/typing.html#typing.Any) [Any\]](https://docs.python.org/3.8/library/typing.html#typing.Any)]*) → [Any](https://docs.python.org/3.8/library/typing.html#typing.Any)

Run async func and cache its return value by key.

The key should be hashable, and the function will be called with it as its sole argument. For multiple simultaneous calls with the same key, only one will actually be called, and others will wait and return the same (cached) value.

### <span id="page-27-1"></span><span id="page-27-0"></span>class nvchecker.api.KeyManager(*file: [Optional](https://docs.python.org/3.8/library/typing.html#typing.Optional)[\[Path\]](https://docs.python.org/3.8/library/pathlib.html#pathlib.Path)*)

Manages data in the keyfile.

get\_key(*name: [str](https://docs.python.org/3.8/library/stdtypes.html#str)*) → [Optional](https://docs.python.org/3.8/library/typing.html#typing.Optional)[\[str\]](https://docs.python.org/3.8/library/stdtypes.html#str)

Get the named key (token) in the keyfile.

### exception nvchecker.api.GetVersionError(*msg: [str](https://docs.python.org/3.8/library/stdtypes.html#str)*, *\*\*kwargs: [Any](https://docs.python.org/3.8/library/typing.html#typing.Any)*)

An error occurred while getting version information.

Raise this when a known bad situation happens.

### **Parameters**

• msg – The error message.

• kwargs – Arbitrary additional context for the error.

### <span id="page-27-6"></span>class nvchecker.api.EntryWaiter

async wait $(name: str) \rightarrow str$  $(name: str) \rightarrow str$  $(name: str) \rightarrow str$ 

Wait on the name entry and return its result (the version string)

 $set\_result(name: str, value: str) \rightarrow None$  $set\_result(name: str, value: str) \rightarrow None$  $set\_result(name: str, value: str) \rightarrow None$  $set\_result(name: str, value: str) \rightarrow None$ 

 $set\_exception(name: str, e: Exception) \rightarrow None$  $set\_exception(name: str, e: Exception) \rightarrow None$  $set\_exception(name: str, e: Exception) \rightarrow None$  $set\_exception(name: str, e: Exception) \rightarrow None$  $set\_exception(name: str, e: Exception) \rightarrow None$  $set\_exception(name: str, e: Exception) \rightarrow None$ 

### <span id="page-27-3"></span>nvchecker.api.session: [nvchecker.httpclient.base.BaseSession](#page-27-4)

The object to send out HTTP requests, respecting various options in the configuration entry.

<span id="page-27-5"></span>class nvchecker.httpclient.base.Response(*headers: [Mapping](https://docs.python.org/3.8/library/typing.html#typing.Mapping)[\[str,](https://docs.python.org/3.8/library/stdtypes.html#str) [str\]](https://docs.python.org/3.8/library/stdtypes.html#str)*, *body: [bytes](https://docs.python.org/3.8/library/stdtypes.html#bytes)*)

The response of an HTTP request.

```
body: bytes
```
headers: Mapping[\[str,](https://docs.python.org/3.8/library/stdtypes.html#str) [str\]](https://docs.python.org/3.8/library/stdtypes.html#str)

### json()

Convert response content to JSON.

### <span id="page-27-4"></span>class nvchecker.httpclient.base.BaseSession

The base class for different HTTP backend.

**setup**(*concurreny: [int](https://docs.python.org/3.8/library/functions.html#int)* = 20, *timeout: int* = 20)  $\rightarrow$  [None](https://docs.python.org/3.8/library/constants.html#None)

async head(*\*args*, *\*\*kwargs*) Shortcut for HEAD request.

<span id="page-28-0"></span>async get(*\*args*, *\*\*kwargs*) Shortcut for GET request.

async post(*\*args*, *\*\*kwargs*)

Shortcut for POST request.

async request(*url: [str](https://docs.python.org/3.8/library/stdtypes.html#str)*, *\**, *method: [str](https://docs.python.org/3.8/library/stdtypes.html#str)*, *headers: [Dict\[](https://docs.python.org/3.8/library/typing.html#typing.Dict)[str,](https://docs.python.org/3.8/library/stdtypes.html#str) [str\]](https://docs.python.org/3.8/library/stdtypes.html#str) = {}*, *follow\_redirects: [bool](https://docs.python.org/3.8/library/functions.html#bool) = True*, *params=()*, *json=None*, *body=None*) → *[Response](#page-27-5)*

nvchecker.api.proxy = <ContextVar name='proxy' default=None>

nvchecker.api.user\_agent = <ContextVar name='user\_agent' default='lilydjwg/nvchecker 2.11dev'>

nvchecker.api.tries = <ContextVar name='tries' default=1>

nvchecker.api.verify\_cert = <ContextVar name='verify\_cert' default=True>

nvchecker.api.entry\_waiter: [contextvars.ContextVar](https://docs.python.org/3.8/library/contextvars.html#contextvars.ContextVar)

This [ContextVar](https://docs.python.org/3.8/library/contextvars.html#contextvars.ContextVar) contains an *[EntryWaiter](#page-27-6)* instance for waiting on other entries.

## **CHAPTER**

## **FOUR**

## **INDICES AND TABLES**

- <span id="page-30-0"></span>• genindex
- modindex
- search

## **PYTHON MODULE INDEX**

<span id="page-32-0"></span>n

nvchecker.api, [23](#page-26-0) nvchecker.httpclient.base, [24](#page-27-5)

## **INDEX**

## <span id="page-34-0"></span>A

AsyncCache (*class in nvchecker.api*), [23](#page-26-5)

## B

BaseSession (*class in nvchecker.httpclient.base*), [24](#page-27-7) BaseWorker (*class in nvchecker.api*), [23](#page-26-5) body (*nvchecker.httpclient.base.Response attribute*), [24](#page-27-7)

## C

cache (*nvchecker.api.AsyncCache attribute*), [23](#page-26-5) conf (*nvchecker.api.RawResult property*), [23](#page-26-5)

## E

EntryWaiter (*class in nvchecker.api*), [24](#page-27-7)

## G

get() (*nvchecker.api.AsyncCache method*), [24](#page-27-7) get() (*nvchecker.httpclient.base.BaseSession method*), [24](#page-27-7) get\_json() (*nvchecker.api.AsyncCache method*), [24](#page-27-7)

get\_key() (*nvchecker.api.KeyManager method*), [24](#page-27-7) GetVersionError, [24](#page-27-7)

## H

head() (*nvchecker.httpclient.base.BaseSession method*), [24](#page-27-7) headers (*nvchecker.httpclient.base.Response attribute*), [24](#page-27-7) HTTPError, [23](#page-26-5)

## J

json() (*nvchecker.httpclient.base.Response method*), [24](#page-27-7)

## K

KeyManager (*class in nvchecker.api*), [24](#page-27-7) keymanager (*nvchecker.api.BaseWorker attribute*), [23](#page-26-5)

## L

lock (*nvchecker.api.AsyncCache attribute*), [23](#page-26-5)

## M

module nvchecker.api, [23](#page-26-5) nvchecker.httpclient.base, [24](#page-27-7)

### N

name (*nvchecker.api.RawResult property*), [23](#page-26-5) nvchecker.api module, [23](#page-26-5) nvchecker.api.entry\_waiter (*in module nvchecker.httpclient.base*), [25](#page-28-0) nvchecker.httpclient.base module, [24](#page-27-7)

## P

post() (*nvchecker.httpclient.base.BaseSession method*),  $25$ proxy (*in module nvchecker.api*), [25](#page-28-0)

## R

RawResult (*class in nvchecker.api*), [23](#page-26-5) request() (*nvchecker.httpclient.base.BaseSession method*), [25](#page-28-0) Response (*class in nvchecker.httpclient.base*), [24](#page-27-7) result\_q (*nvchecker.api.BaseWorker attribute*), [23](#page-26-5) run() (*nvchecker.api.BaseWorker method*), [23](#page-26-5)

## S

session (*in module nvchecker.api*), [24](#page-27-7) set\_exception() (*nvchecker.api.EntryWaiter method*), [24](#page-27-7) set\_result() (*nvchecker.api.EntryWaiter method*), [24](#page-27-7) setup() (*nvchecker.httpclient.base.BaseSession method*), [24](#page-27-7)

## T

task\_sem (*nvchecker.api.BaseWorker attribute*), [23](#page-26-5) tasks (*nvchecker.api.BaseWorker attribute*), [23](#page-26-5) TemporaryError, [23](#page-26-5) tries (*in module nvchecker.api*), [25](#page-28-0)

## U

user\_agent (*in module nvchecker.api*), [25](#page-28-0)

## V

verify\_cert (*in module nvchecker.api*), [25](#page-28-0) version (*nvchecker.api.RawResult property*), [23](#page-26-5)

## W

wait() (*nvchecker.api.EntryWaiter method*), [24](#page-27-7)